**LUCASARTS ENTERTAINMENT COMPANY PRESENTS** 

**THROTH F** 

**A Heavy Metal Adventure** by Tim Schafer

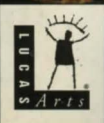

#### **ABDUTFULLTHROTTLE**

'Round these parts there's a legend...about the meanest, toughest, hard- ridin' est, gravel-chewing, punk-stomping biker of them  $all - Ben Whatsis name. There was the time Adri$ an Ripburger-a chablis-swilling, limo-riding yuppie executive-tried to take over Corley Motors, makers of the last real domestically produced motorcycle. He thought he could frame Ben for murder in the process. Ben had his bike trashed, the cops on his trail, his gang in jail and his picture on Corville 's Most Wanted TV show.

But that didn't stop Ben-and it shouldn't stop you, either, as you help Ben survive one of his gnarlier adventures. Slug your way through rival motorcycle gangs like the Rottwheelers, Vultures and Cavefish. Leap yawning crevasses and trade snappy repartee with sleazy semi drivers. Hop on your hawg, pop a wheelie, and leave your enemies with dust in their eyes and bugs between their teeth.

But bike-riding and brawling weren't enough to make Ben a great biker - Ben had brains as well. You'll occasionally find a situation where brute force just won't cut it. Be patient, practice deceit and larceny - excuse me, negotiation and  $-$ um  $-$  "borrowing" stuff  $-$  and you'll find your way out of the toughest spot. And if all else fails, kick and punch the  $#$ 1! out of it.

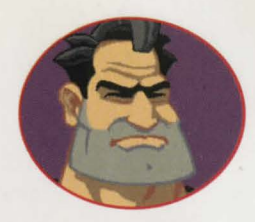

BEN. Our anti-hero. Leader of the Polecats. Born to be ornery . Bad to the bone.

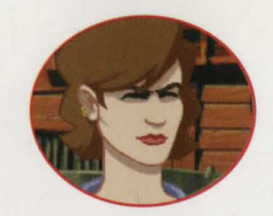

MAUREEN (aka Mo). Born with a silver monkey wrench in her mouth. Don't take no gaff from nobody.

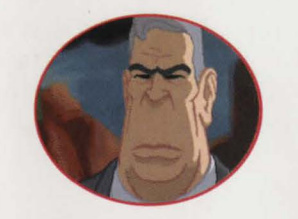

ADRIAN RIPBURGER. Pond slime in an Armani suit. We'd call him a weasel at heart, if he had a heart and it wasn't an insult to respectable weasels. Devoted to ••• Adrian Ripburger.

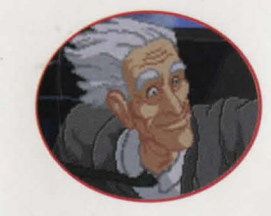

OLD MAN CORLEY. Don't be fooled by the suit. He's a biker at heart. He's devoted to turning out the best and baddest domestically-produced bike money can buy .

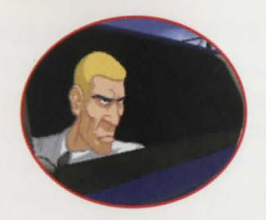

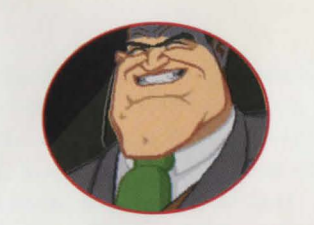

NESTOR. Intelligent, sneaky pond slime.

BOLUS. Primal pond slime.

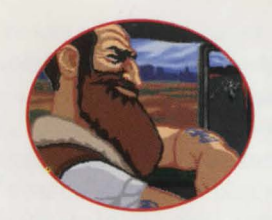

EMMET. Long-haultrucker. Short-fuse temper. Regards bikers as roadkill on wheels.

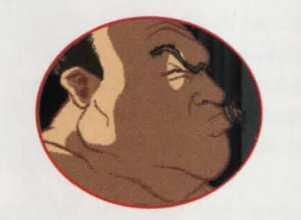

TODD. Lives in a trailer. Owns a junkyard. His best friend is his dog. His only friend is his dog. Enjoys intellectual TV

like Wheel of Money and Entertainment This Evening.

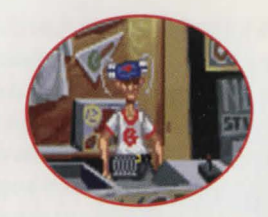

HORRACE. Took too many falls off the bike without a helmet. Old Man Corley took pity on him and gave him the souvenir concession.

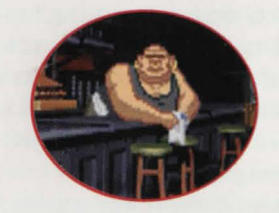

QUOHOG. Bartender at the Kickstand. Devout coward. Subject to bribery, intimidation, and abuse. Hobby: Macrame.

MIRANDA. Thinks of herself as an investigative reporter. Lost her ideals her second semester in journalism school. Always vaguely ashamed when she manifests traces of humanity.

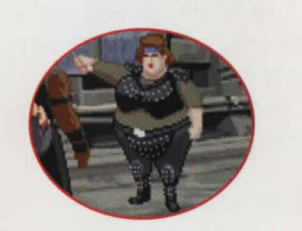

SUZI. Vulture leader. Brilliant strategist. Built like a brick Buick . Has a tattoo that reads "r • Cruel and Unusual Punishment."

#### **PLAYING THE GAME**

To start the game, please follow the instructions in the reference card included in the package.

As the story opens, Ben is reminiscing and we see the Corley Executive Limo/Hovercraft cruising down the highway. These non-interactive sequences are known as "cut-scenes" short, animated sequences, like scenes from a movie - which can provide clues and information about the characters. Cut-scenes are also used to show special animated sequences, such as when Ben wakes up after his involuntary nap in the dumpster. When you are viewing a cut-scene, you do not direct the action.

**E1** You begin directing Ben's actions as soon as he awakens from his "nap." You should see a crosshair-like cursor. Sometimes this will appear as a red arrow (if Ben is on foot) or a highway sign (if Ben is on his bike). These will indicate directions Ben can travel - exits from the current screen. you might say .

A note about the mouse: If your mouse has two buttons, your left button will control most of the action throughout the game. The right mouse button controls your inventory. If your mouse has only one button, then that button acts as the "left" mouse button and the keyboard key"i" acts as the right. Please consult the reference card for more information.

To make Ben walk , move the cursor to the point or area on the screen you want him to go and click the left mouse button. If you have played an adventure game before, you may be saying, "Where's my

• • • • • • • • • • interf ace?

Move the cursor over the various verb icons in the interface and left click to activate them: VERB ICON FUNCTION • Where' s my

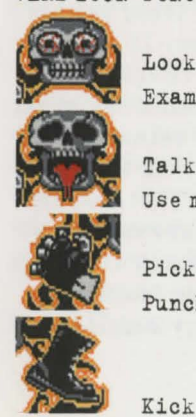

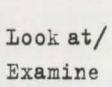

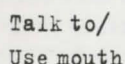

Pick up/ Punch/Use

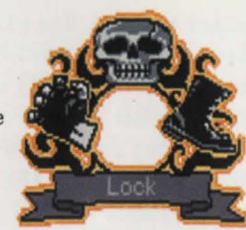

- inventory?"
- \* No, they didn't get ripped off
- while Ben was in the dumpster. To
- \* display the interface, move the
- cursor around the screen until
- \* you see a red frame around the<br>I crosshairs. Now hold down on the
- 
- . left mouse button, and you will
- see the interface. For example,
- to use Ben's motorcycle, you
- would move the cursor over the
	- motorcycle, press the left mouse button, then move the cursor over the hand symbol until it clenches into a fist, and then let go of • the button.

To display the inventory, type "I" or click the right

mouse button. You will now see up to four inventory items. You may cycle through the entire inventory you have at that moment by clicking on the right or left arrows (if they are visible. If they aren't visible, you' re looking at all the inventory you've

lв

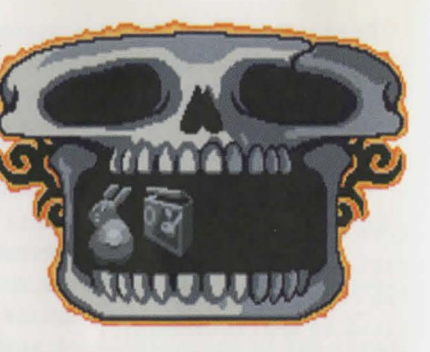

got at that moment.). To examine an inventory item, put the cursor over it and click the right mouse button. If you wish to use an inventory item, put the cursor over it and click the left mouse button. The inventory skull should disappear and the cursor should now be the item you have selected. To use it with an onscreen item, move the cursor over the onscreen item until the item on the cursor glows yellow, then click the left mouse button. The inventory skull will disappear when you move the cursor outside the skull. If you decide not to use an inventory item, left click inside the inventory skull or outside when the item is not highlighted and it will vanish.

#### **TALKING TO CHARACTER§**

Occasionally, even the most grim biker-of-few-words needs to talk to another human being, to indulge in such pithy eloquence as "Gimme a brew" or "Where's the john?" If you want to talk to a character in the game, move the cursor over the character, bring up the interface, and then move the cursor over the mouth of the skull until the tongue comes out. You may then see a selection of conversational options for Ben. Just click once on whatever seems the right, or interesting, thing to say . Unlike real-life biker bars, you will never get killed for saying the wrong thing, and you can always come back and try saying something else.

#### **RIDING THE BIKE**

When Ben is on his bike in an interactive highway sequence. you can swerve left or right by moving the mouse in those directions. If you want to select a weapon, click the right mouse button. If you want to use a weapon, click the left mouse button. If at first you don't succeed, punch, punch, punch. You can always try a bigger weapon.

To take an exit, click the left mouse button when you see the EXIT sign.

#### **GENERAL CONTROL§**

To find out more specifics on how to control Ben and his vehicles in the highway sequences, the demolition derby and the arena, please consult your reference card.

#### **SCREEN SAVERS**

For your amusement, we have included screen savers in the game displaying 3-D views of the cool Full Throttle vehicles. For prices and leasing agreements, see your local Corley Motors dealer.

#### **OUR GAME DESIGN PHILOSOPHY**

10<br>+ vł<br>+ ti We believe you buy games to be entertained, not to be whacked over the head (and tossed into a dumpster) every time you make a mistake. So we don't bring the game to a screeching halt and run you off the road when you poke your nose into a place you haven't been before. Unlike conventional computer games, you won't find yourself accidentally stepping off a path or dying because you've picked up a sharp object. Anything potentially disastrous that happens to Ben is supposed to happen to him. A biker's life is not a stroll through the mall.

#### **A FEW HELPFUL HINTS**

Pick up everything you can. Odds are, at some point all those strange things will serve some purpose.

If you get stuck and can't figure out how to proceed, try looking through all the items you've found and thinking about how each one might be used (perhaps with yet another item in your inventory ). Talk to people you meet (like the bartender) and try to get clues from them. Think about the places you've gone and the people you've met. Chances are, there will be a connection that will put you back on track.

If you need technical assistance, refer to the Troubleshooting Guide on your reference card or call 0171-368- 2266. We' re sorry , but no hints can be given on this line. If your motorcycle isn't working, fix it yourself like a real biker and quit whining.

..

Hear the complete rock 'n' roll soundtrack of FULL THROTTLE on the Gene Jackals latest album:

•••

#### **BONE TD PICK**

Available on Blue/Black Records Blue Black Records, P.O. Box 426847, San Francisco, CA 94142-6847

#### **FULL THROTTLE CREDITS**

Starring the voices of: Roy Conrad, Mark Hamill & Kath Soucie Writer, Designer & Project Leader: Tim Schafer Lead Artist: Peter Chan Lead Animator: Larry Ahern Lead Programmer: Stephen R. Shaw Programmers: Mark Crowley, Hwei-Li Tsao. Tim Schafer, Jonathan Ackley & Dave Grossman System Programmer: Aric Wilmunder Production Managers: Casey Donahue Ackley & Tamlynn Barra Animators: Pete Tsacle, Anson Jew, Charlie Ramos & Leonard Robel Background Artists: Peter Chan & Brian Rich 3D Vehicle Models: Richard Green Character Designs: Larry Ahern Vehicle Designs: Peter Chan 3D Artists: David Vallone, Dan Colon & Richard Green Art Technicians: Lleslle Aclaro, Michele Harrell & Kim Balestreri Lead Testers: Chris Purvis, Jo "Captain Tripps" Ashburn & Dana Fong

Testing by: Reed Derleth, Leyton Chew, John Hannon, Albert Chen, Darren Johnson, Ryan Kaufman, Tabitha Tosti & William W. Burns Compatibility Testing: Chip Hinnenberg & Doyle Gilstrap SCUMM" Programmed by: Aric Wilmunder, Ron Gilbert, Brad P. Taylor & Aaron Giles iMUSE" Programmed by: Michael Z. Land, Peter McConnell & Michael McMahon

INSANE™ Programmed by: Vince Lee Additional Programming by: Paul D. LeFevre & Matthew Russell Featuring Music by: The Gone Jackals Additional Songs by: Chitlins. Whiskey & Skirt Orchestral Composer & Music Producer: Peter McConnell Lead Sound Designer: Clint Bajakian Sound Designers: Jonathan Hoffberg & Mark Crowley Voice Producer & Director: Tamlynn Barra Voice Editor & Production Coordinator: Khris Brown Featured Voices: Alex Bennett, Hamilton Camp, Tress MacNeille, Pat Musick, Bill Farmer, Maurice LaMarche, Nick Jameson, Mal Friedman, Jack Angel, Scott Bullock, Steve Blum, Denny Delk & Zachery Barton

Product Marketing Manager: Barbara Gleason Product Support: Mara Kaehn (Manager), Jason Deadrich (Supervisor), Tabitha Tosti & the Product Support Team Public Relations Manager: Sue Seserman Public Relations Associate: Tom Sarris Key Accounts Manager: Meredith Cahill International Manager: Lisa Star Manufacturing Manager: Jason Horstman Package Design: Richard Green, Peter Chan & Terri Soo Hoo Cover Illustration: Richard Green, Anson Jew & Peter Tsacle Manual Written by: Jo Ashburn & Mark Cartwright Manual Design: Mark Shepard Special Thanks to: George Lucas & Bob Roden

### ANY QUESTIONS? Call our Customer Services line on:

## 0171-368-2266

When you call please be sitting in front of your computer with paper and pen, and gather as much pertinent information about your computer as you can assemble: make, model, peripherals, RAM and disk size, graphics card, monitor and the information in your CONFIG. SYS and AUTOEXEC. BAT files.

You can also write to Customer Services at: Virgin Interactive Entertainment (Europe) Limited, 2 Kensington Square, London W8 5RB

Customer Services hours are 10:00 am to 1:00 pm and 2:00 am to 5:00 pm, Monday to Friday .

WHERE TO FIND US ONLINE LucasArts Website http://www .lucasarts.com CempuServe Game Publishers Forum A (GO GAMAPUB) section 7 Or send e-mail to ID# 75300,454

America Online Ke yword "LucasArts" Or send e-mail to LUCASARTS3

Internet E-Mail 75300.454@compuserve.com Or send e-mail to LucasArts3@AOL.com

#### Technical Support FAX

0171-468-2000

Technical Support BBS

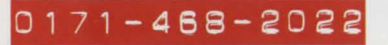

#### NEED MORE HINTS?

Please do not call Customer Services for HINTS, as they do not give hints over the phone. However, you may call our automated hint line at:

## **0891-333529**

This service costs 39p a minute, and you must be over 18 years old or have your parents' permission to call. Max 7 minutes. Price as advertised correct at time of release (October 1995). Service available to UK residents only .

**A PEEPING TODD** 

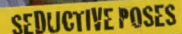

## **SPOT LIGHTING**

#### **LIMITED WARRANTY**

Notice: LucosArts Entertainment Company ("LEC") reserves the right to make changes in the product described in this manual at

The enclosed software productional this manual are copyrighted and all rights are reserved by LEC. No part of this manual or ony of the accompanying materials may be copied, reproduced, or translated in any form or medium without the prior written consent of LEC

LEC warrants to the original consumer purchaser that the media furnished in this product will be free from defects in materials and workmanship (as evidenced by your receipt). If<br>the media supplied as part of this product prove to be defective. and provided that the consumer purchaser returns the media to<br>Virgin Interactive Entertainment (Europe) Limited in accordance with the instructions in the following paragraph, Virgin Interactive Entertainment (Europe) Limited will replace the defective media free of charge. To obtain a replacement CD, please return<br>the CD only, postage prepaid to Virgin Interactive Entertainment (Europe) Limited, 2 Kensington Square, London W8 5RB

accompanied by proof of date of purchase, a description of the defect and your name and return address.<br>THE ENCLOSED SOFTWARE, MEDIA AND DOCUMENTATION ARE

PROVIDED AS IS. THERE IS NO WARRANTY OF FITNESS FOR A PARTICULAR USE. AND NO OTHER WARRANTY OF ANY KIND. EITHER EXPRESS OR IMPLIED REGARDING THIS SOFTWARE MEDIA AND DOCUMENTATION. EXCEPT AS EXPRESSLY PROVIDED. IN THE PRECEDING PARAGRAPH, ACCORDINGLY, THE ENTIRE RISK AS TO THE USE RESULTS AND PERFORMANCE OF THE SOFT WARE MEDIA AND DOCUMENTATION IS ASSUMED BY YOU. IN NO EVENT WILL LEC BE LIABLE TO YOU OR ANYONE ELSE FOR ANY CONSEQUENTIAL SPECIAL OR INDIRECT DAMAGES RESULT ING FROM POSSESSION, USE, OR MALFUNCTION OF THIS PRODUCT, INCLUDING WITHOUT LIMITATION, DAMAGE TO PROPERTY AND, TO THE EXTENT PERMITTED BY LAW, DAMAGES FOR PER-SONAL INJURY, EVEN IF LEC HAS BEEN ADVISED OF THE POSSI BILITY OF ANY SUCH DAMAGES OR LOSS. SOME STATES DO NOT ALLOW LIMITATIONS ON THE DURATION OF IMPLIED WA RANTIES AND/OR THE EXCHISION OR LE

# **FRIENDLY COUNTRY FOLK**

**MIDNIGHT SEARCHES** 

TAL OR CONSEQUENTIAL DAMAGES LIMITATION AND/OR EXCLUSIONS RIGHTS AND YOU MAY HAVE OT THE LAWS IN YOUR STATE YOU LEC ARISING OUT OF ANY KIND OF AMOUNT YOU ORIGINALLY PAID FOR THE L

tle <sup>FF</sup> and C 1994 Lucashits ered trademark of Lucr **ts. INSANE, SCUMM and** Tie d ninment Compar the Enter ary property of their respe

Entertainment (Europe) Limited

**DEMILANDIS MAY NOT S DEPENDING ON** THE LIABILITY OF **NOT EXCEED** OF THIS PROD